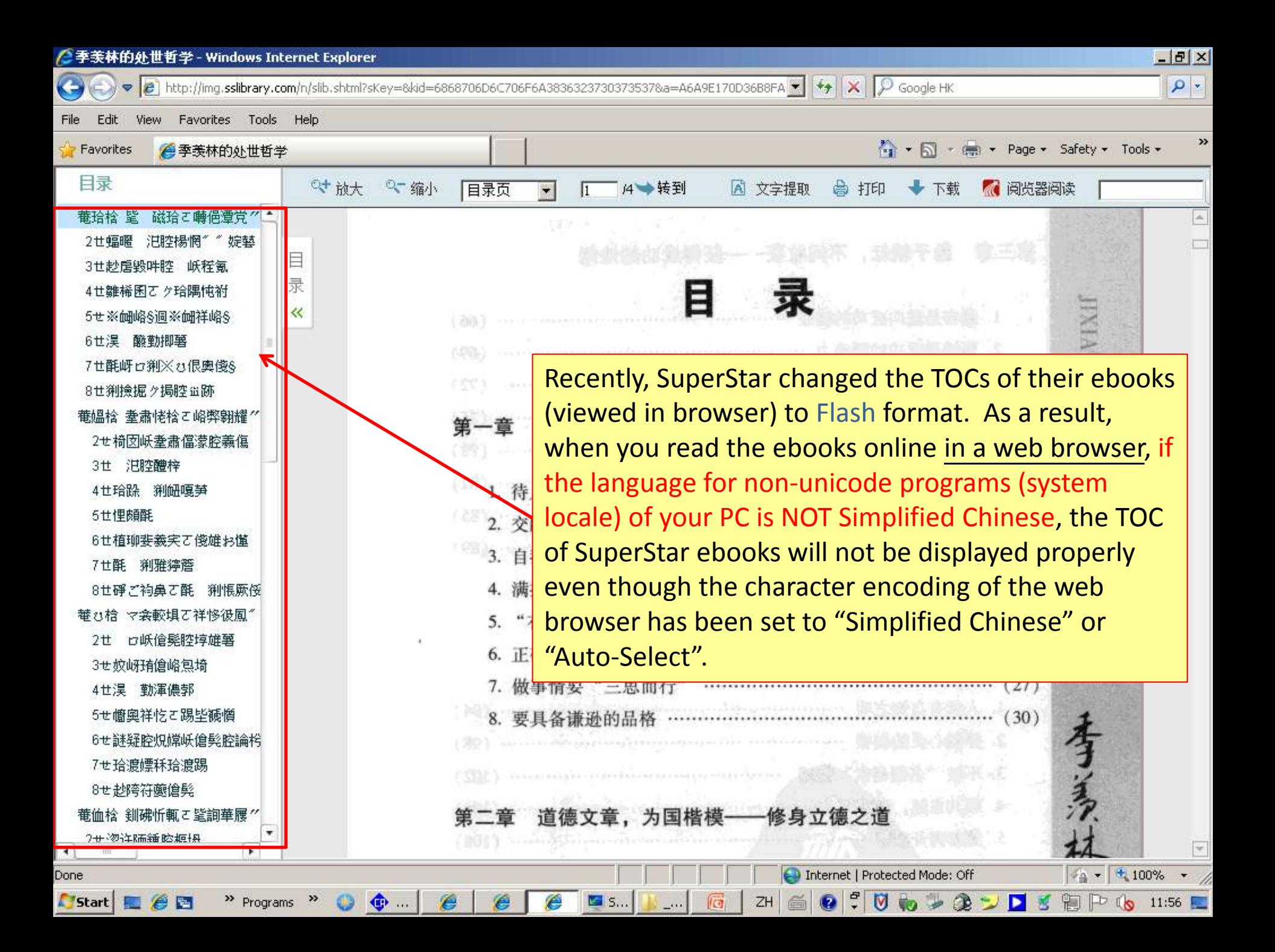

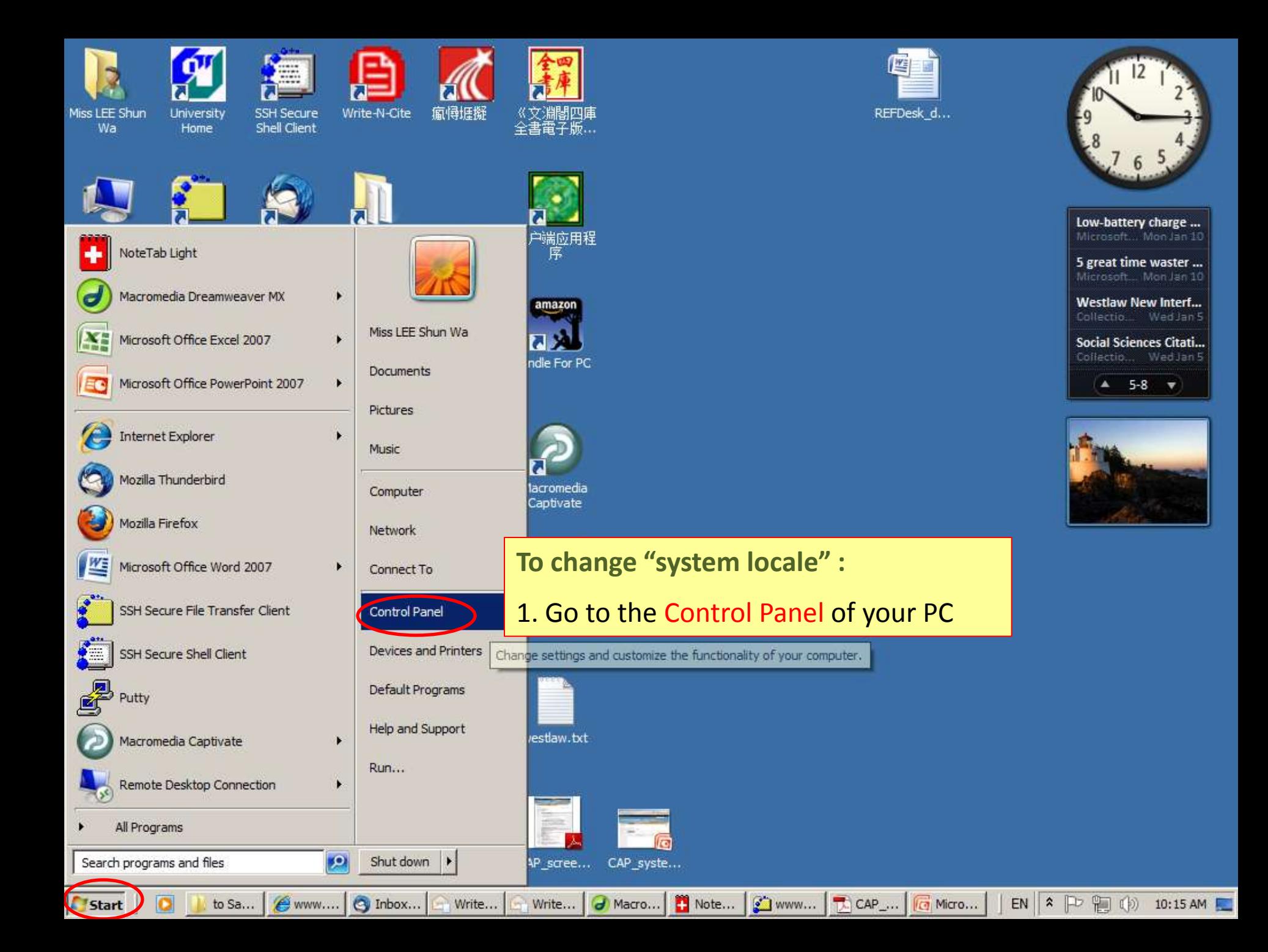

**PE All Control Panel Items** 

- Control Panel - All Control Panel Items -

- 127 Search Control Panel

## Adjust your computer's settings

View by: Small icons  $\blacktriangledown$ 

그리지

 $| \mathbf{Q} |$ 

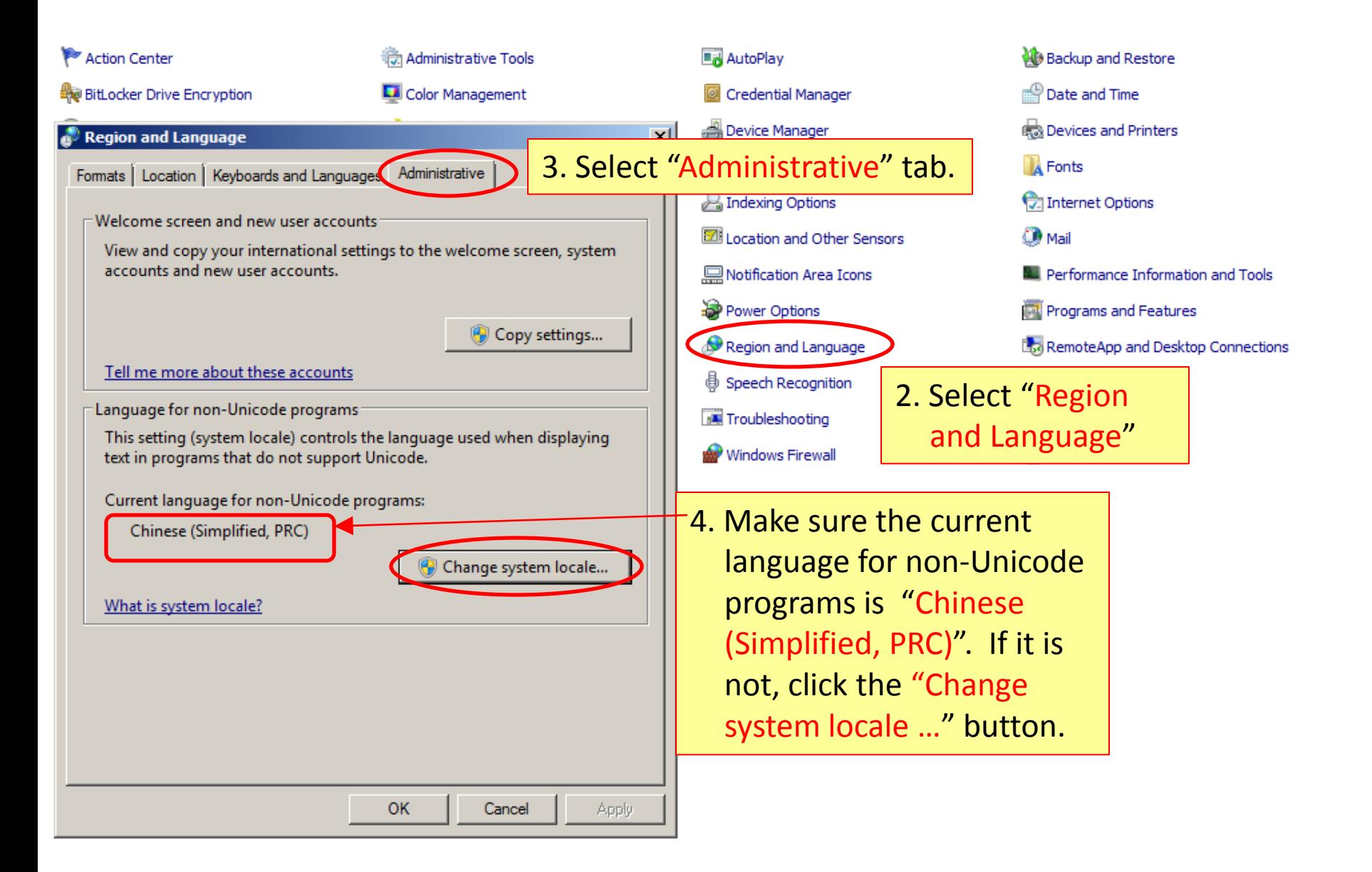

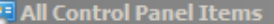

Adjust your computer's settings

## - Control Panel - All Control Panel Items -

 $-6$ Search Control Panel  $| \mathbf{Q} |$ 

View by: Small icons

## Action Center Administrative Tools BitLocker Drive Encryption Color Management Region and Language  $\vert x \vert$ 図 Region and Language Settings Select which language (system locale) to use when displaying text in programs that do not support Unicode. This setting affects all user accounts on the computer. Current system locale: Chinese (Simplified, PRC) ▾ D OK Cancel This setting (system locale) controls the language used when displaying text in programs that do not support Unicode. Current language for non-Unicode programs: Chinese (Simplified, PRC) Change system locale... What is system locale? **OK** Cancel Apply

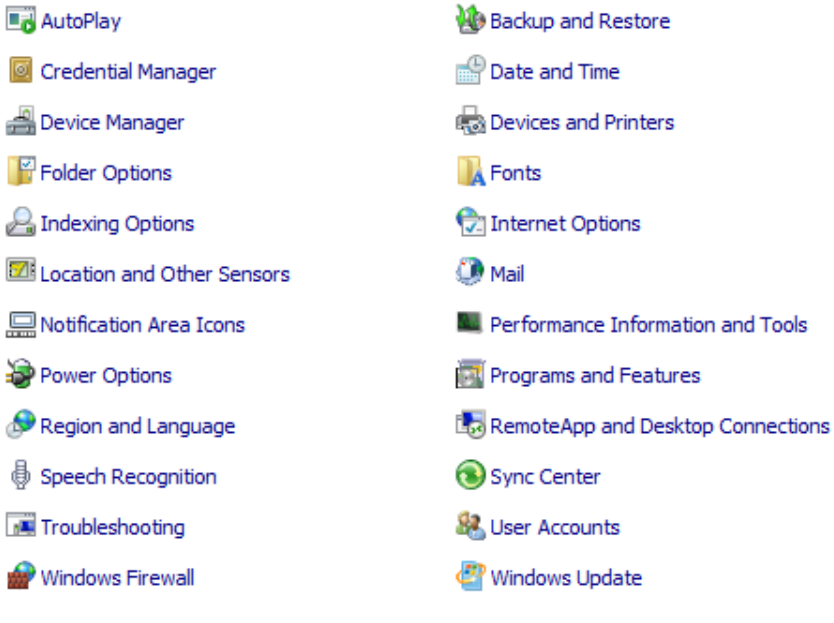

5. Select "Chinese (Simplified, PRC)" from the drop-down menu. Then click "OK" button.

аñ (

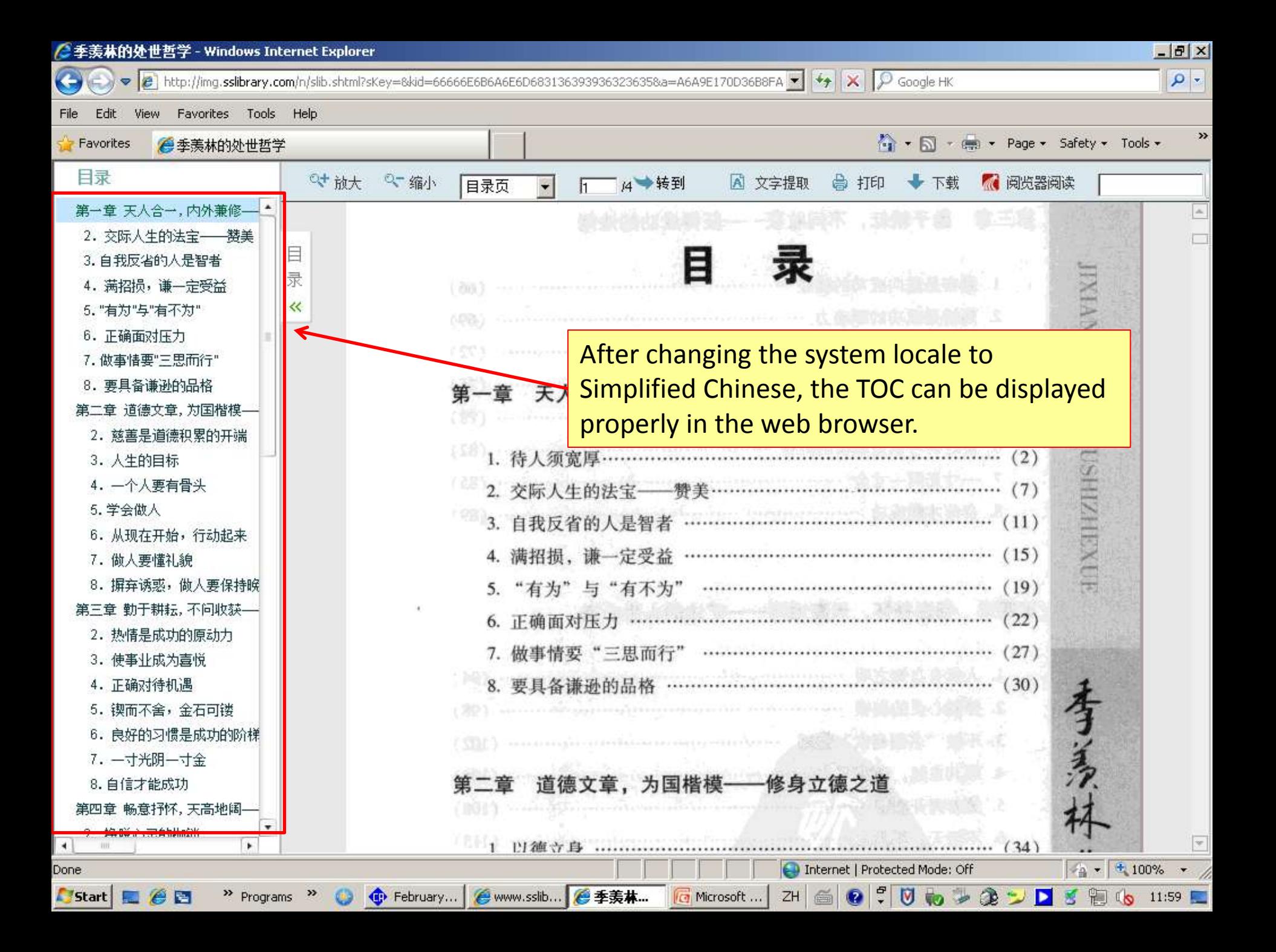

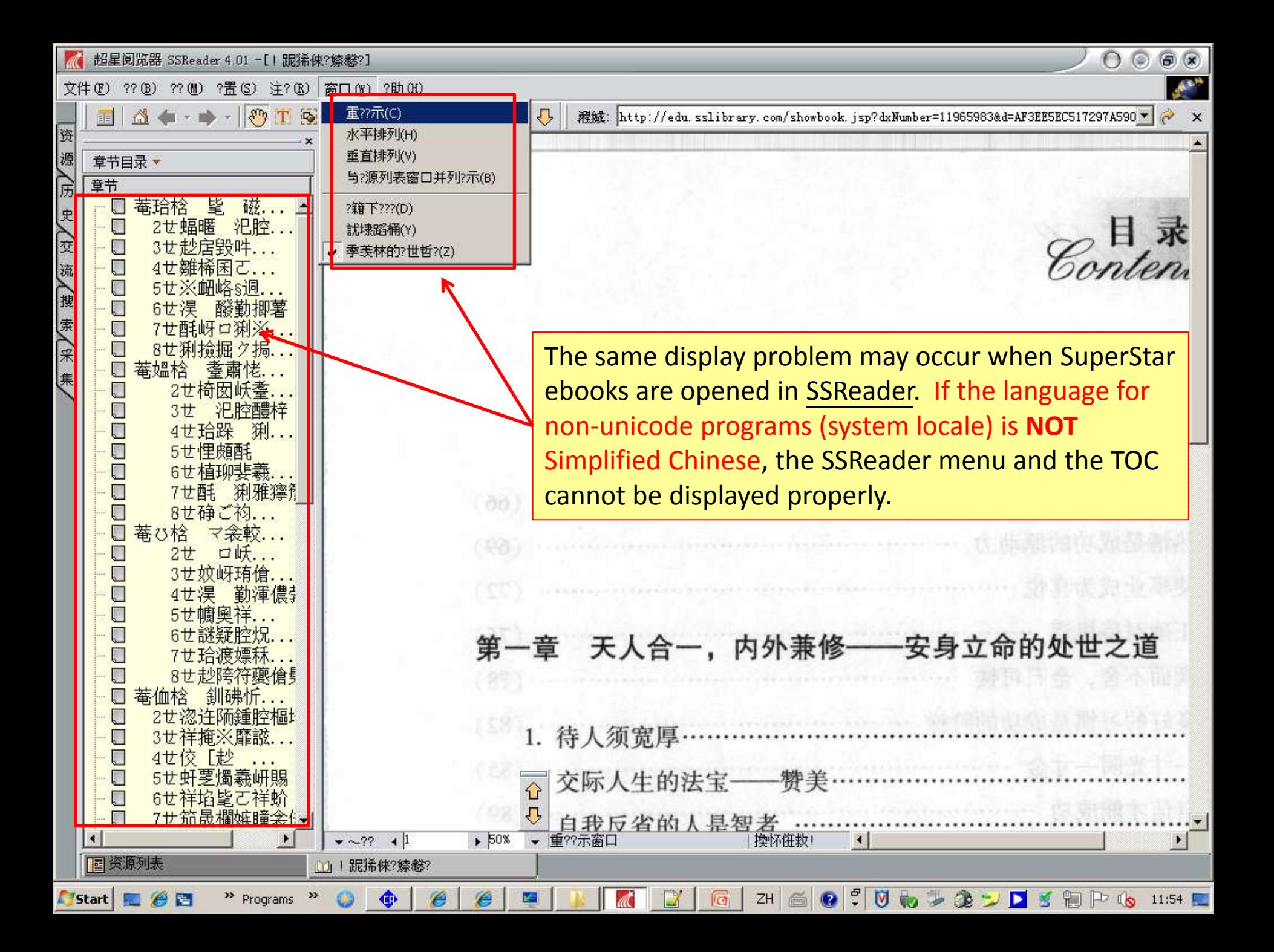

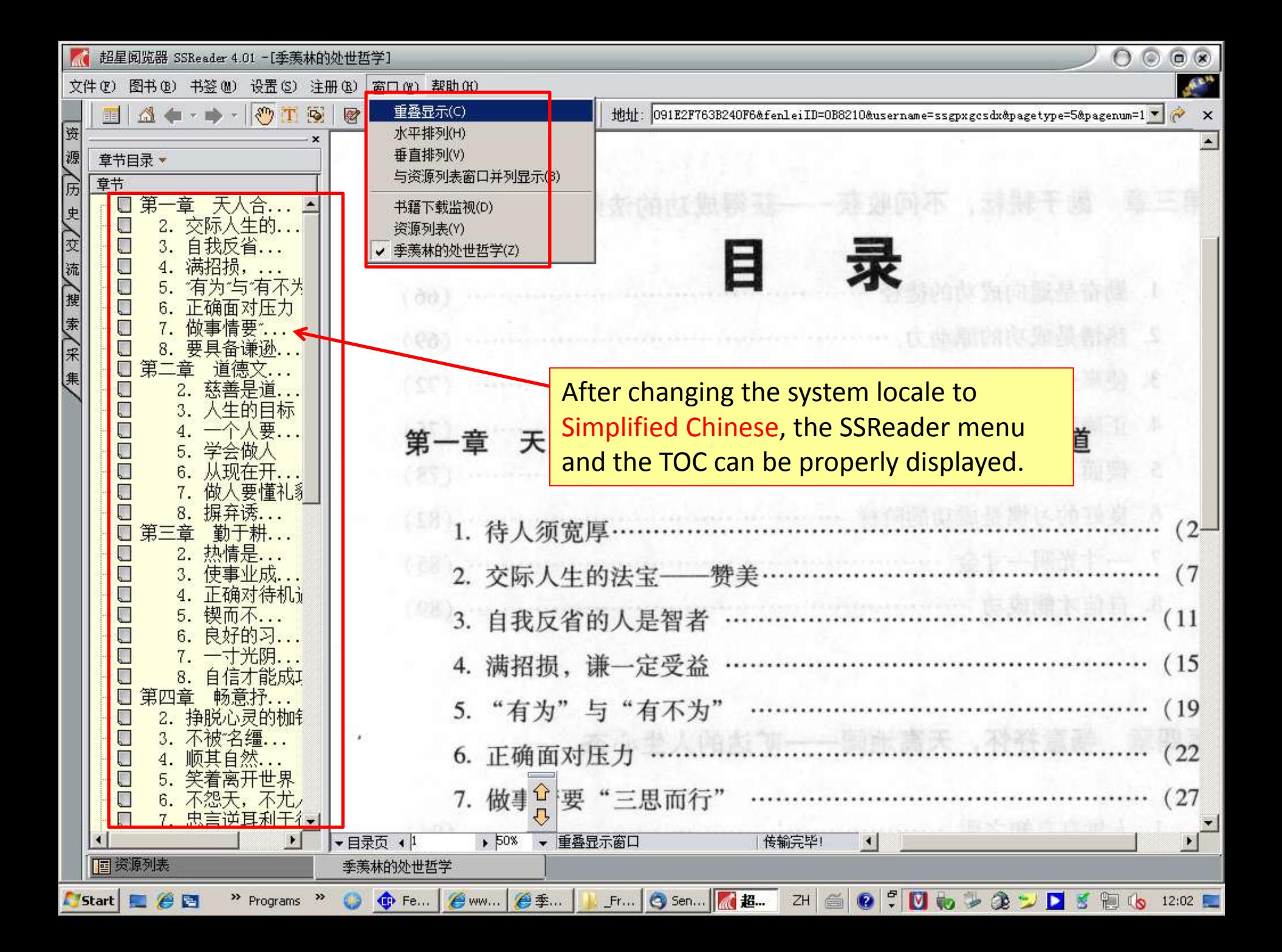